Bulletin No. 120 August 2001

## <span id="page-0-0"></span>**Contents**

## **1. CUSTOMER INFORMATION BULLETIN MOVES TO DIGITAL FORMAT**

## **2. [PROGRESS AND ISSUING PRODUCTION ENQUIRES](#page-1-0)**

## **[ATTACHMENT 1 – A GUIDE TO DOLA INTERNAL MARKING CODES FOR](#page-2-0)  EXAMINATION OF DOCUMENTS**

## **[ATTACHMENT 2 – HOW TO USE DOLA'S CRS SYSTEM NON-CHARGE MENU](#page-4-0) [ATTACHMENT 3 – CIB SUBSCRIBER INFORMATION FORM](#page-8-0)**

# 1. CUSTOMER INFORMATION BULLETIN MOVES TO DIGITAL FORMAT

DOLA is committed to improving the land registration information available to customers by providing access to information in an electronic format. This will enable customers to have a fast, cost free service to DOLA's Customer Information Bulletins, Registration Practice Manuals, How to Brochures and a myriad of other land registration information, 24 hours a day via DOLA's virtual shop front at [www.landonline.com.au](http://www.landonline.com.au/) and web site at [www.dola.wa.gov.au](http://www.dola.wa.gov.au/)

To help to meet this commitment all future Customer Information Bulletins will only be available via the following delivery methods:

- E-mail
- Facsimile from DOLA's Rightfax paperless facsimile system
- Internet access from DOLA's web site

One of the major benefits to customers is that Customer Information Bulletins will now be able to be delivered to the computer or facsimile machine of any staff member in your organisation, who really needs to know.

In order to continue to receive future Customer Information Bulletins, customers will need to either:

- subscribe (free of charge) via www.landonline.com.au.
- e-mail your details to [cib@dola.wa.gov.au](mailto:cib@dola.wa.gov.au) or
- complete the CIB subscriber information form below (Attachment 3) and return it to DOLA by facsimile to 92737692; depositing it at the Perth Branch Office, Land Registration Centre Midland, Bunbury Regional Office; or posting it to Shirley Courtney, Registration of Interests, DOLA, Post Office Box 2222, Midland WA 6936.

Return to **Contents** 

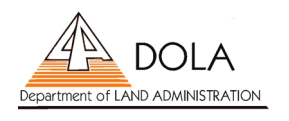

ī

### <span id="page-1-0"></span>2. PROGRESS AND ISSUING PRODUCTION ENQUIRES

In an effort to improve the level of customer service and telephone response times, we would like to make you aware of the benefits of using DOLA's Customer Remote Searching System (CRS) for NON-CHARGE progress, issuing and production enquiries.

Did you know that you could access information about the progress, issuing or production of duplicate certificates of title, free through the CRS system?

CRS is now available through the Internet making it easier for customers to enquire on the progress of documents lodged for registration.

Help us to better service you, by taking advantage of the non-charge searching system, instead of holding for a Customer Service Officer at the end of a telephone line. Utilising the CRS via the Internet will enable Customer Service Officers to better service the more complex and difficult progress and issuing enquiries.

DOLA's Customer Remote Searching System has a number of non-charge enquiry functions available to all of its users. Attachment 1 below provides a list of the majority of Registration Examination internal Location Codes and the approximate time you can expect your document to be completed from the date marked to that certain Location. For example, if you were to conduct a case enquiry and your document was located in EXAM2D, you should expect your dealing to be issued in approximately 5 working days from the time of first marking. (All the time frames given in the attachment are approximate turn around times only. Depending on the complexity of the document and on the condition that all documents within the particular case are correct and are not requisitioned.)

Images of certain screens and a guide on how to read standard enquiries are also included at Attachment 2.

If you have any queries on how to use the non-charge enquiry functions of CRS, please contact either:

DOLA's Customer Remote Searching Training/Security Officer on: 9273 7341

or the Search Transmission and Support Centre on: 9273 7294

9273 7158 9273 7079.

Return to **[Contents](#page-0-0)** 

#### **BRUCE ROBERTS A/MANAGER REGISTRATION SERVICES**

23 August 2001

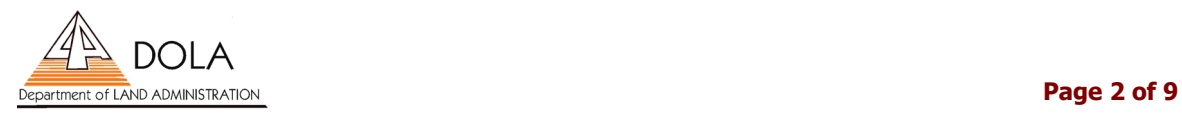

## <span id="page-2-0"></span>ATTACHMENT 1 – A GUIDE TO DOLA INTERNAL MARKING CODES FOR EXAMINATION OF DOCUMENTS

DOLA's Registration of Interests Section consists of 6 examination teams:

- 1 Freehold Title Production team SREX
- 3 Dealing Examination teams EXAM2, EXAM3 and EXAM4
- **1 Legal Examination team LEG**
- 1 Crown Title Creation examination team CTC

Depending on the nature of documents lodged with DOLA, they are distributed into these 6 teams. For example:

#### • **Freehold Title Production**

Deals with new title creation documents such as new strata and surveys, manual title creation, merger & conversion strata's and lost title replacements (Section 75).

#### • **Dealing Examination**

Deals with straightforward documents such as standard Discharge / Transfer / Mortgage, Powers of Attorney, Memorials etc

#### • **Legal Examination**

Deals with documents such as applications for removal and lapse of caveats under sections 141A and 138B and complex legal dealings, including lodgement and withdrawal of Registrar's Caveat and is the base for Registrar's Packets (Registration Warnings). The legal examination team also concentrates on incorrectly issued dealings and DOLA corrections.

#### • **Crown Title Creation Examination**

Deals with any documents lodged against crown land such as dealings on reserves and pastoral stations.

DOLA appreciates that in certain situations, customers need to speak to a registration officer in relation to a particular document. Unfortunately registration officers are unable to take incoming calls regarding particular documents, however if it is imperative for you to speak to a registration officer, please fax through a request with all your contact details and case references to the examination group (fax numbers stated on code guide). This enables the registration officers to have your document on hand when they call you.

Another frequently asked question by customers calling the Progress/Issuing area is how to have a document 'prioritised for urgent examination'. The only way for a document to be expedited through the examination process is for the lodging party to apply to the Manager Examinations, in writing, by either fax (08-92737593) or by mail. The Document/Case number must be quoted, together with an explanation of the urgency given. Any available evidence as to the need for urgency should also be included.

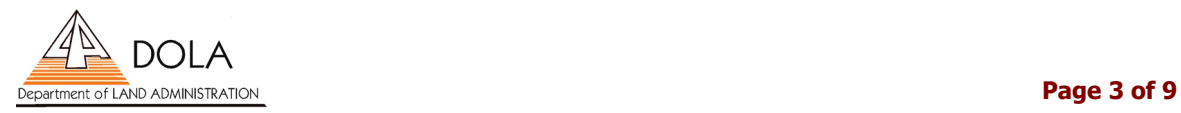

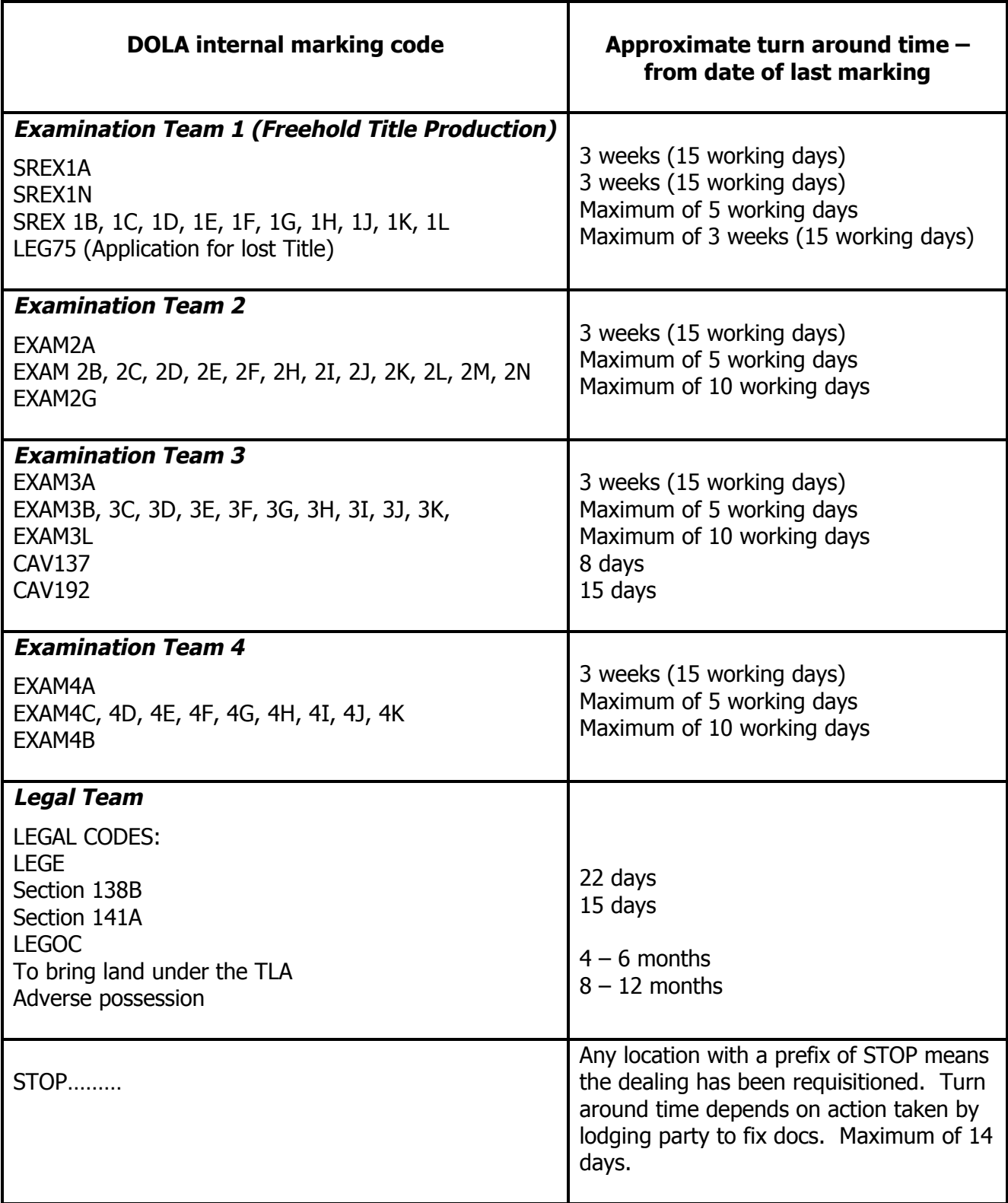

Return to **[Contents](#page-0-0)** 

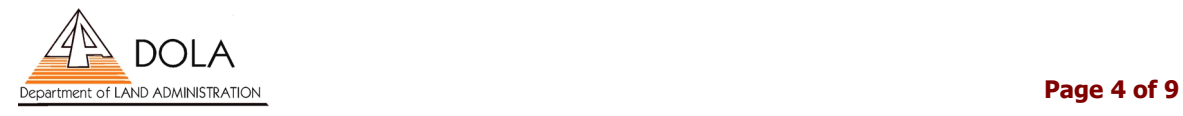

#### <span id="page-4-0"></span>ATTACHMENT 2 – HOW TO USE DOLA'S CRS SYSTEM NON-CHARGE MENU

#### **If you have a subject to dealing enquiry on a Certificate of Title, or where a particular dealing is located and approximate time of issuing of titles:**

Access DOLA's CRS system and at the main menu (as shown below) type code of NCE to access the no charge enquiry menu

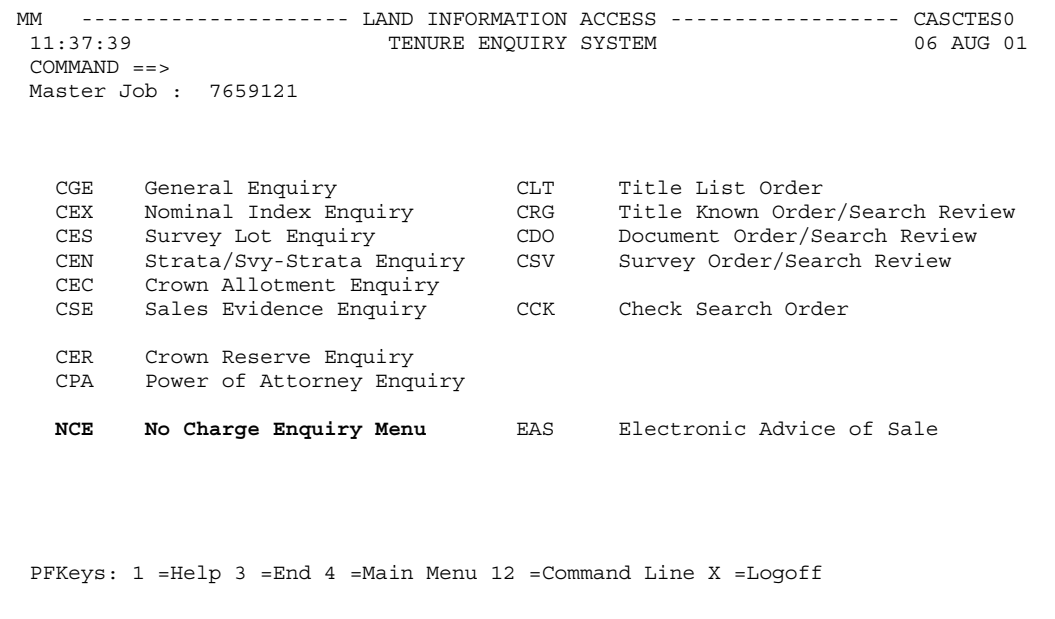

This will take you to the no charge enquiry menu (as shown below)

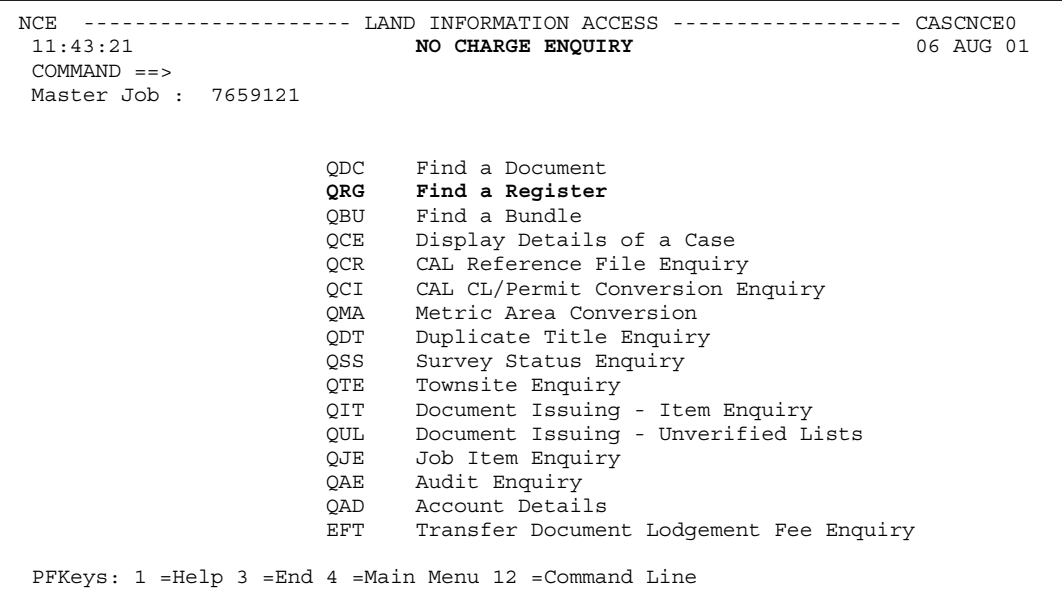

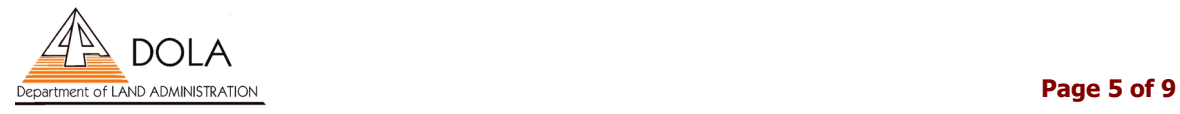

Type QRG on command line and hit enter which will take you to the progress enquiries screen (as shown below)

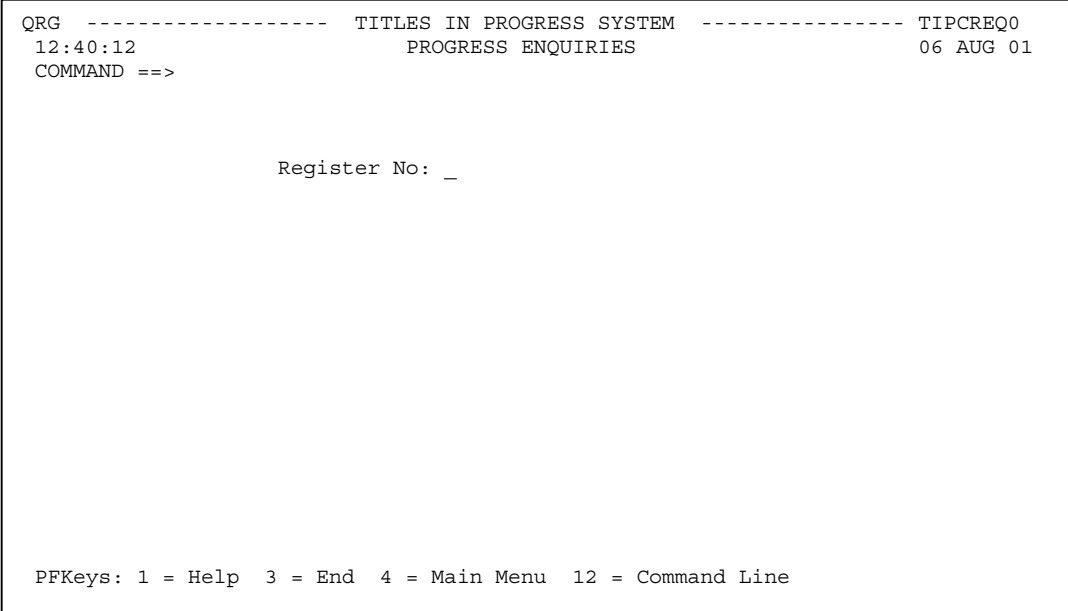

Enter certificate of title number and hit enter

Note the case number ie 824099 and press function key F3 (escape 3)

```
QRG ------------------ TITLES IN PROGRESS SYSTEM -------------- TIPCREQ0<br>212:19:03 PROGRESS ENQUIRIES
                                  12:19:03 PROGRESS ENQUIRIES 06 AUG 01 
COMMAND == Register No: 1373 513 
                            Case No: 824099 
                          Location: EXAM2L " LEVEL 3 EXAMINER GROUP 2 "
            Date of Last Movement: 06.08.2001 
 PFKeys: 1 = \text{Help} 3 = End 4 = Main Menu 12 = Command Line
```
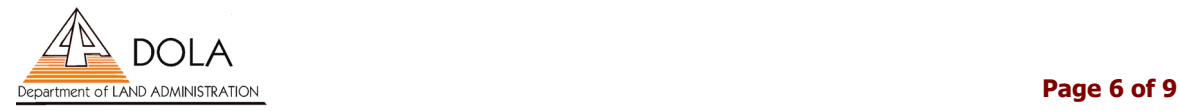

Type QCE on command line and hit enter which will enable you to access contents of a case (as shown below)

```
12:28:11 DISPLAY CONTENTS OF A CASE 06 AUG 01 
COMMAND == Operator I/D: RUAKY00 
        Case No: 824099 
      Press PF06 to review Location History Details 
     CASE IS LOCATED IN EXAM2L
     LOCN TEXT: LEVEL 3 EXAMINER GROUP 2 
     DATE OF LAST MOVEMENT 06.08.2001 
     TITLES 
       1373/513 ACTIVE VALIDATED 
     DOCUMENTS 
     H824099 M BOX 438 MORTGAGE COMPANY (THE) 
PFKeys: 1 = \text{Help} 3 = End 4 = Main Menu 7 = Bkwd 8 = Fwd 12 = Command Line
```
Type case number on command line and hit enter. This screen will inform you:

- a) what documents make up particular case ie H824099 M (is a Mortgage doc)
- b) who the lodging party was ie Box 438 Mortgage Company (The)
- c) the current location of case ie EXAM2L
- d) date case went to this location ie 06.08.2001

From the listing on previous page, you can refer to code EXAM1L and considering there is nothing wrong with your documents, you can expect your dealing to issue in approximately 5 working days.

#### **If you have an enquiry to see if a certificate of title has been produced:**

Type QDT on command line and hit enter

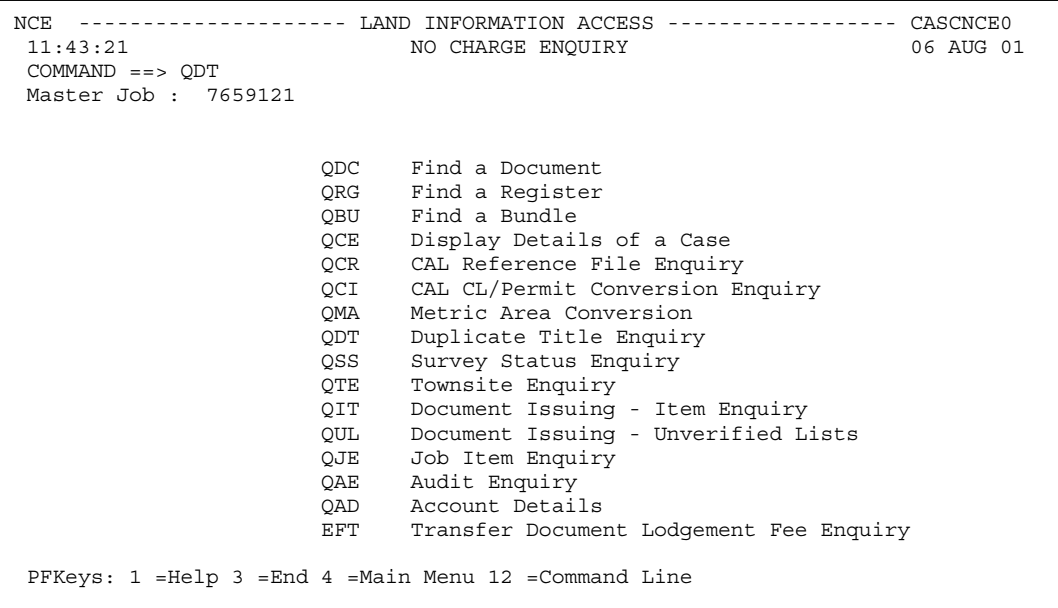

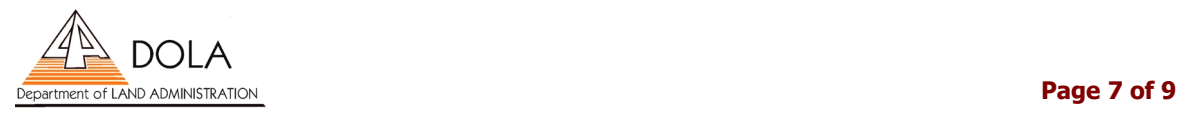

This advises you that your CT has been produced, the date of production and reason

```
pen1 ------------------ DUPLICATE TITLE PRODUCTION ----------------- DTPCPEN1 
                                                                    06 AUG 01
COMMAND == Register No : 1903/345 
    Date Produced : 26 / 06 / 2001 
    Location : PRODUCED Location Indicator : LOCATION 
   Date Moved : 26 / 06 / 2001
    Purpose : TO ALLOW CHALLENGE BANK A DIVISION OF WESTPAC BANKING CORP TO 
             LODGE A SECOND MORTGAGE 
    PRODUCED BY : Code No.: 141 
       Name : BANKWEST - SECURITIES DEPARTMENT 
   DELIVER TO : Code No.: 141
       Name : BANKWEST - SECURITIES DEPARTMENT 
 PFKeys: 1 = \text{Help} 3 = End 4 = Main Menu 12 = Command Line
```
NOTE: When a certificate of title is produced in DOLA's Perth Branch Office or in the Midland office, the production will be entered into DOLA's system within 5 to 10 minutes of the clerk receipting the production.

Return to **[Contents](#page-0-0)** 

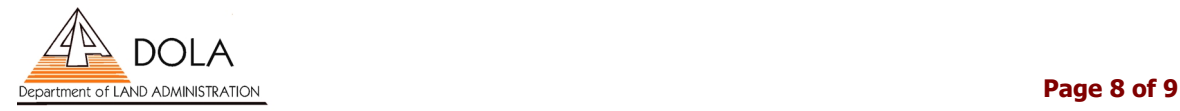

## <span id="page-8-0"></span>ATTACHMENT 3 – CIB SUBSCRIBER INFORMATION FORM

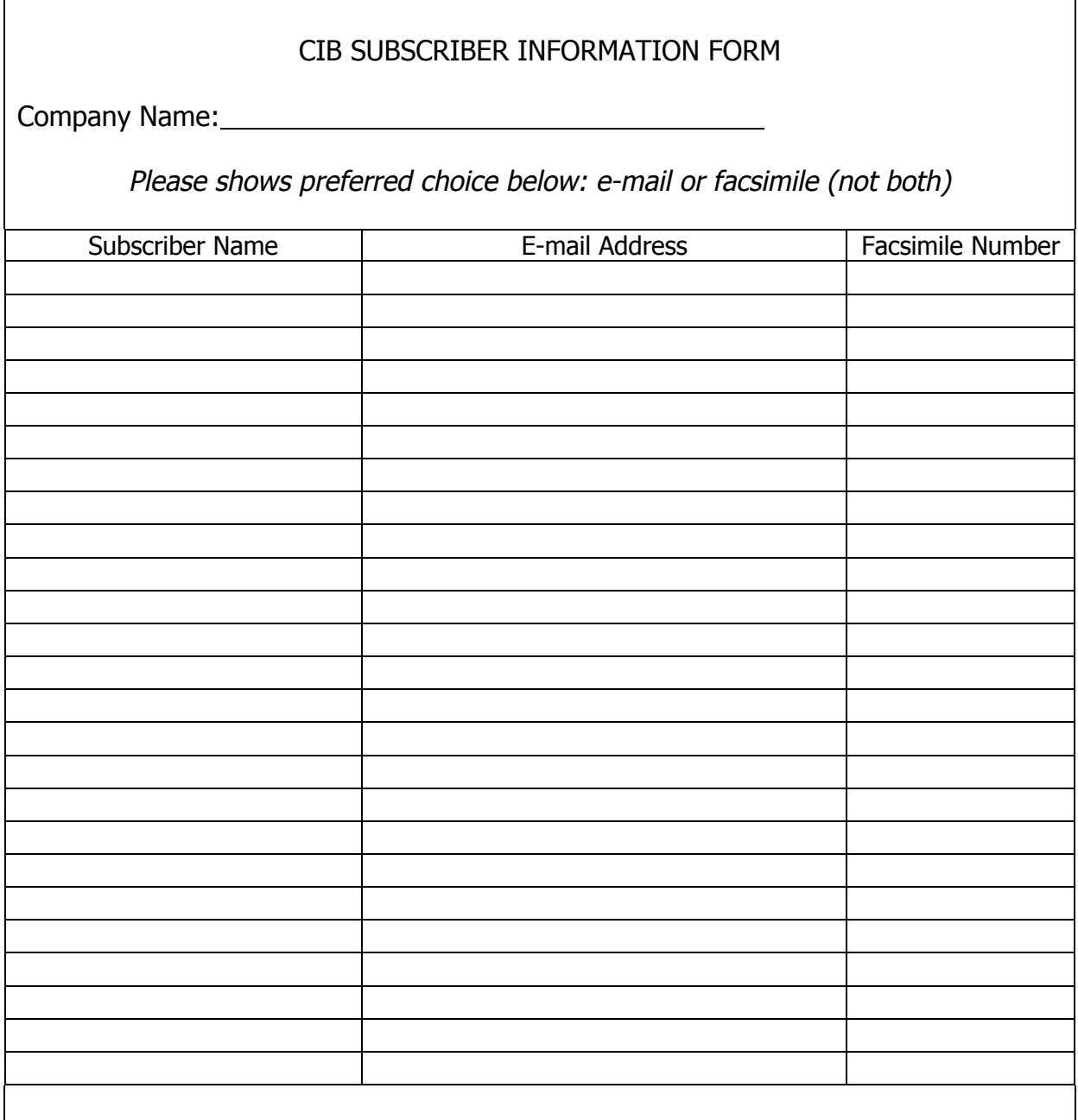

Please return completed form to DOLA by facsimile to 92737692 or mail to Shirley Courtney, Registration of Interests, DOLA, Post Office Box 2222, Midland WA 6936

Forms may also be deposited at the Perth Branch Office, Land Registration Centre Midland, Bunbury Regional Office or the above details e-mailed to [cib@dola.wa.gov.au](mailto:cib@dola.wa.gov.au)

Return to **[Contents](#page-0-0)** 

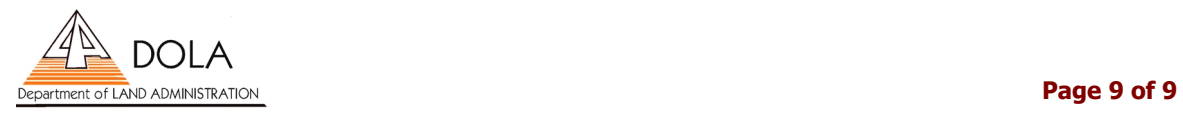